# **BAB IV HASIL DAN PEMBAHASAN**

# **4.1 Hasil Penelitian**

# **4.1.1 Tampilan Admin**

## **1. Menu** *Login*

Tampilan pada saat admin akan melakukan login untuk dapat masuk ke dashboard admin, dapat dillihat pada Gambar 4.1

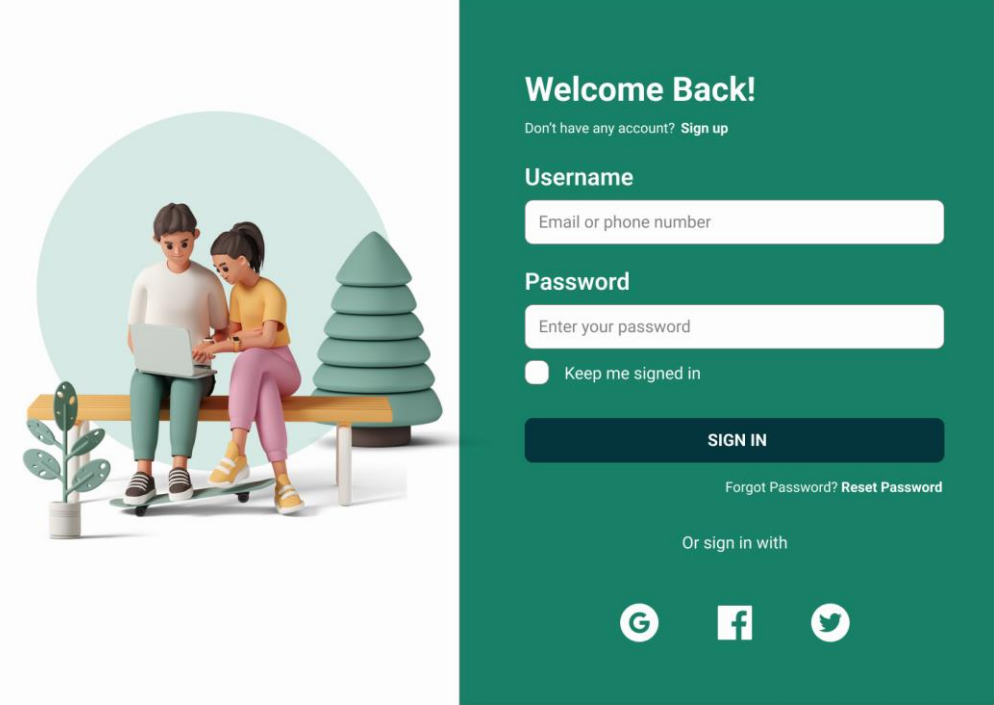

# **GAMBAR 4.1 Tampilan** *Login*

Berdasarkan Gambar diatas terdapat masukan data *username* dan *password*  Ketika admin akan melakukan *login.* Jika *login* sukses makan dapat masuk ke halaman dashboard, jika gagal akan muncul pemberitahuan *username* atau *password* salah.

### **2. Tampilan** *Dashboard*

Tampilan pada saat *admin* berhasil login untuk dapat masuk ke *dashboard admin*, dapat dillihat pada Gambar 4.2

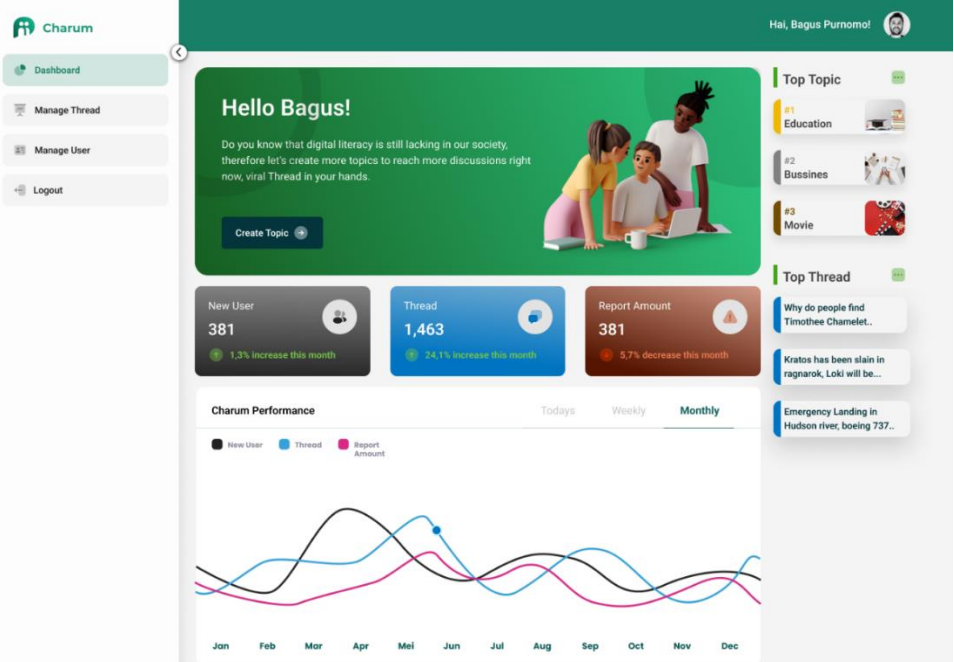

# **GAMBAR 4.2 Tampilan** *Dasboard Admin*

Berdasarkan Gambar diatas terdapat *dashboard admin* ketika dapat berhasil masuk sebagai admin di website, terdapat 4 menu utama yaitu *dashboard, manage topic, manage threads manage user.*

# **3. Tampilan** *Create Topic*

Tampilan pada saat *admin* akan membuat *topic baru* dengan mengklik *New Topic,* dapat dillihat pada Gambar 4.3

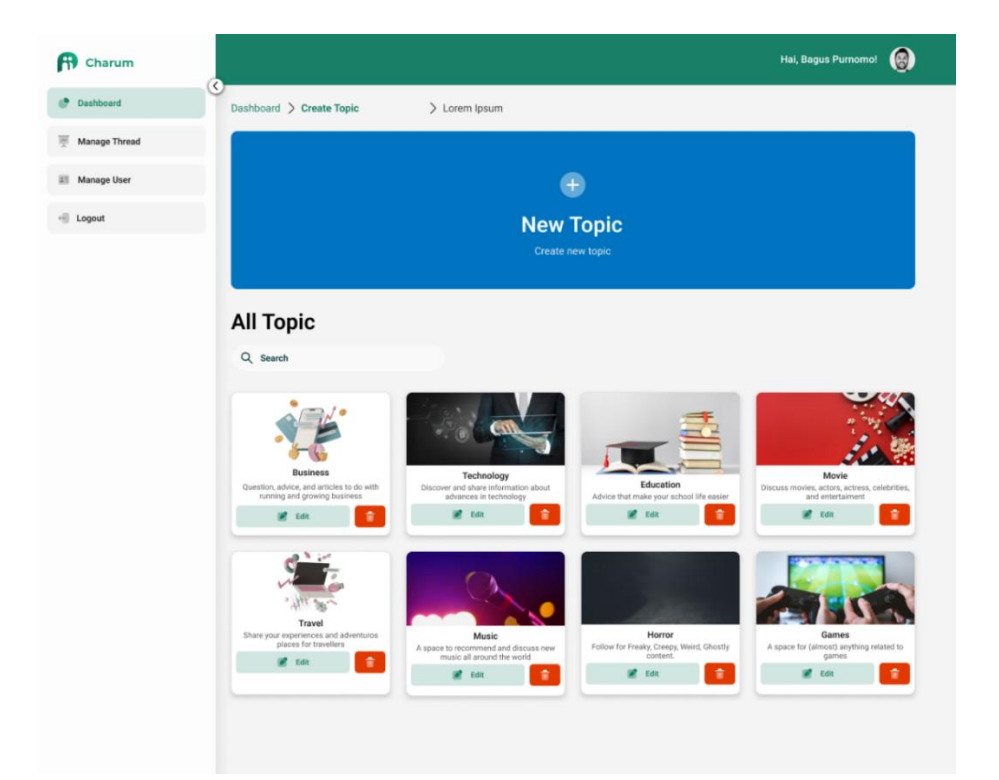

**GAMBAR 4.3** *New Topic*

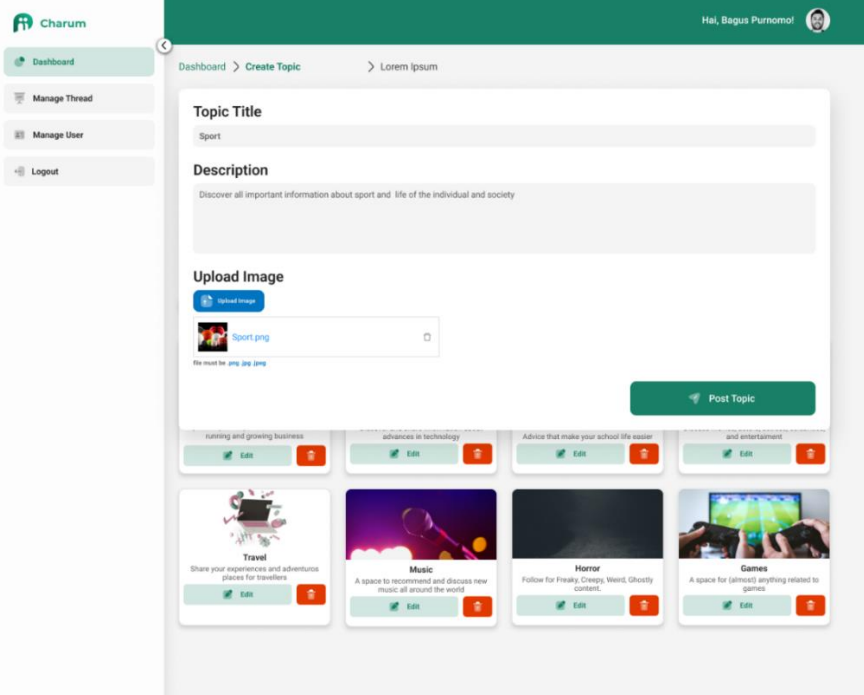

# **GAMBAR 4.4** *Post Topic New*

Setelah mengklik *New Topic, admin* perlu memasukan *Topic Title, Description, Upload Image* jika sudah mengisi semua yang di perlukan dapat di post dengan mengklik *Post Topic,* dapat dilihat pada Gambar 4.4

#### **4. Tampilan** *Delete Topic*

Tampilan pada saat *admin* akan menghapus sebuah *topic* yang telah di buat oleh *admin,* dapat dillihat pada Gambar 4.5

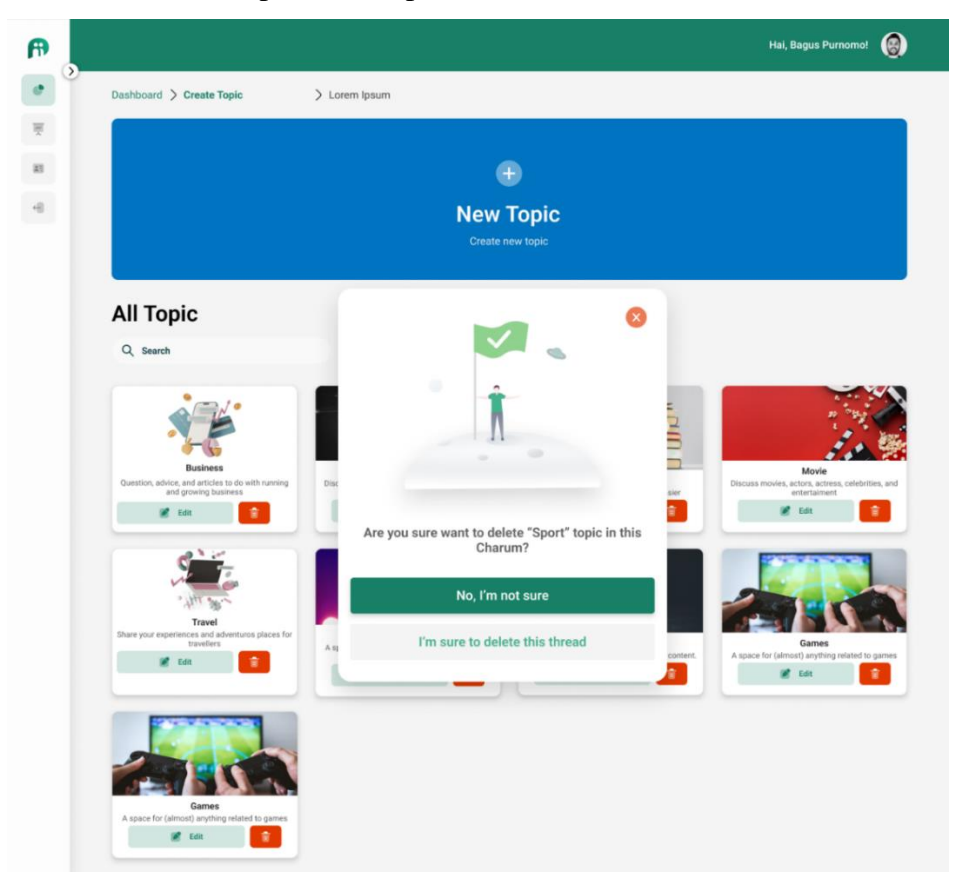

**GAMBAR 4.5** *Delete Topic*

Berdasarkan gambar diatas, *admin* dapat menghapus *topic* yang baru saja dibuat atau sudah lama dengan mengklik *icon* sampah berwarna merah disebelah kanan.

# **5. Tampilan** *Manage Threads*

Tampilan pada saat *admin* akan melakukan *report* pada sebuah *threads,*  dapat dillihat pada Gambar 4.6

|                                                                                      |                |                                                  |            |                        | Hai, Bagus Purnomo!<br>Ø |
|--------------------------------------------------------------------------------------|----------------|--------------------------------------------------|------------|------------------------|--------------------------|
| <b>Thread Report</b><br>Thread Report $\,$ $\,$ $\,$ $\,$ $\,$ $\,$ $\,$ Lorem Ipsum |                | $\alpha$<br>Sort By Topic                        |            | ÷.<br>Sort By Reported |                          |
| ID                                                                                   | Username       | <b>Thread Title</b>                              | Topic      | <b>Report Amount</b>   | Action                   |
| 001                                                                                  | @hans_frhn     | Earth is Flat!!!                                 | Education  | 431                    | $\cdots$                 |
| 032                                                                                  | @maria_chrs    | Pitecanthropus erectus is aces                   | Education  | 420                    | $\cdots$                 |
| 014                                                                                  | @edwardcullen  | Kuntilanak Film make viewer                      | Horror     | 410                    |                          |
| 023                                                                                  | @rantymaria    | Mobile Legends: Bang Bang                        | Games      | 402                    | $\cdots$                 |
| 004                                                                                  | @jefrynichol   | Lathi is best song from Malaysia                 | Music      | 394                    | $\odot$<br>Details       |
| 031                                                                                  | @ryanyudha     | Malaysia is the best travel in                   | Travel     | 386                    | Delete<br>n              |
| 001                                                                                  | @annisamew     | Rumah Kentang is very bad film                   | Movie      | 321                    | $\cdots$                 |
| 015                                                                                  | @khairunisa    | Megantrhopus is the most                         | Education  | 126                    | $\cdots$                 |
| 026                                                                                  | @georgino_aw   | AirAsia is very Bad Airplane                     | Technology | 56                     | $\cdots$                 |
| 075                                                                                  | @josephclinton | Malaysia is the best travel in                   | Travel     | 43                     | $\cdots$                 |
| $1 \cdots 4 \quad 5$                                                                 | 6 7            | 50<br>$\rightarrow$<br>10 / page $\vee$<br>Go to |            |                        | Show 2126 Results        |

**GAMBAR 4.6** *Manage Threads*

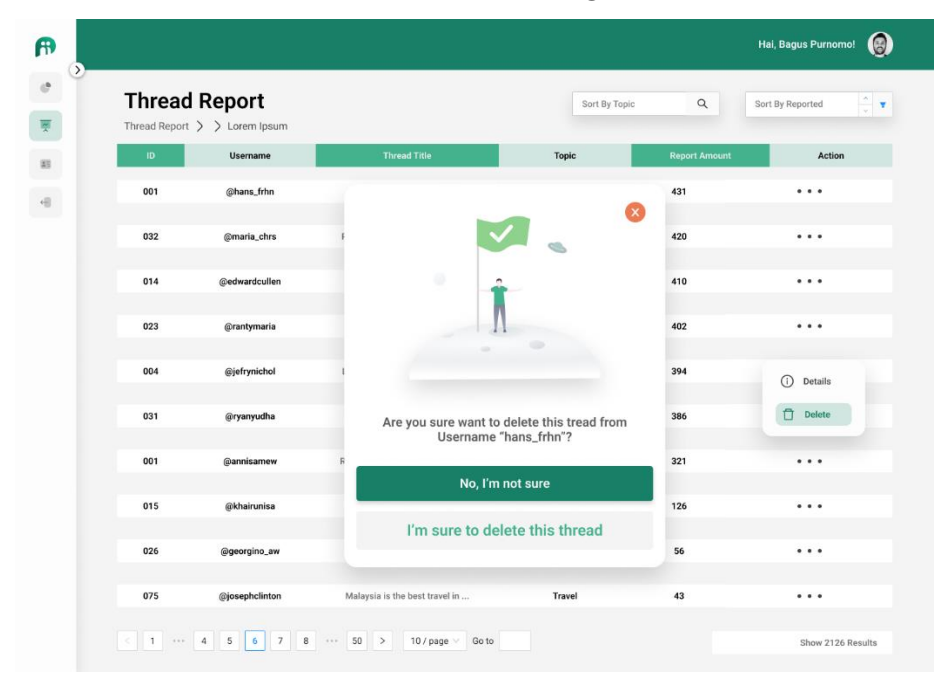

# **GAMBAR 4.7** *Delete Threads*

Berdasarkan Gambar 4.6 dan 4.7, *admin* dapat me-*manage threads* dan menghapus *threads* yang telah dibuat oleh pengguna (*users).*

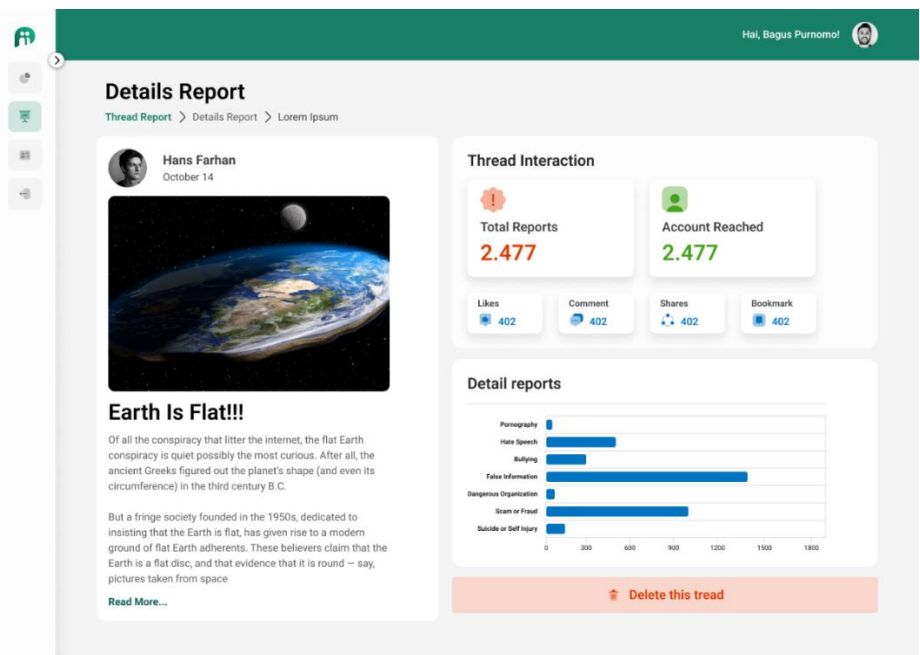

# **GAMBAR 4.8** *Detail Threads*

Berdasarkan gambar di atas, *admin* dapat melihat *detail* dari sebuah *threads*  dan dapat menghapus dengan mengklik *Delete this thread.*

# **6. Tampilan** *Manage User*

Tampilan pada saat *admin* akan ingin melihat *Data user, admin* juga dapat melakukan *suspended* dan *delete user* , dapat dillihat pada Gambar 4.9

|                        |                 |                  |                      |                              | Hai, Bagus Purnomo!                 |
|------------------------|-----------------|------------------|----------------------|------------------------------|-------------------------------------|
| Data User<br>Data User | > Lorem Ipsum   |                  |                      | $\mathsf Q$<br>Sort By Topic | Sort By Reported                    |
| ID                     | <b>Username</b> | <b>Followers</b> | <b>Thread Amount</b> | <b>Report Amount</b>         | Action                              |
| 001                    | @hans_frhn      | 1.596            | 13                   | 431                          |                                     |
| 032                    | @maria_chrs     | 678              | 15                   | 420                          |                                     |
| 014                    | @edwardcullen   | 975              | 25                   | 410                          | $\cdots$                            |
| 023                    | @rantymaria     | 20.1K            | 34                   | 402                          |                                     |
| 004                    | @jefrynichol    | 98.7K            | 234                  | 394                          | $\odot$<br>Details                  |
| 031                    | @ryanyudha      | 1596             | 125                  | 386                          | $\circ$<br>Suspended<br>Ĉ<br>Delete |
| 005                    | @annisamew      | 4.952            | 359                  | 321                          | $\cdots$                            |
| 015                    | @khairunisa     | 1596             | 201                  | 126                          |                                     |
| 026                    | @georgino_aw    | 2.986            | 245                  | 56                           | $\cdots$                            |
| 075                    | @josephclinton  | <b>10M</b>       | 235                  | 43                           |                                     |

**GAMBAR 4.9** *Data User*

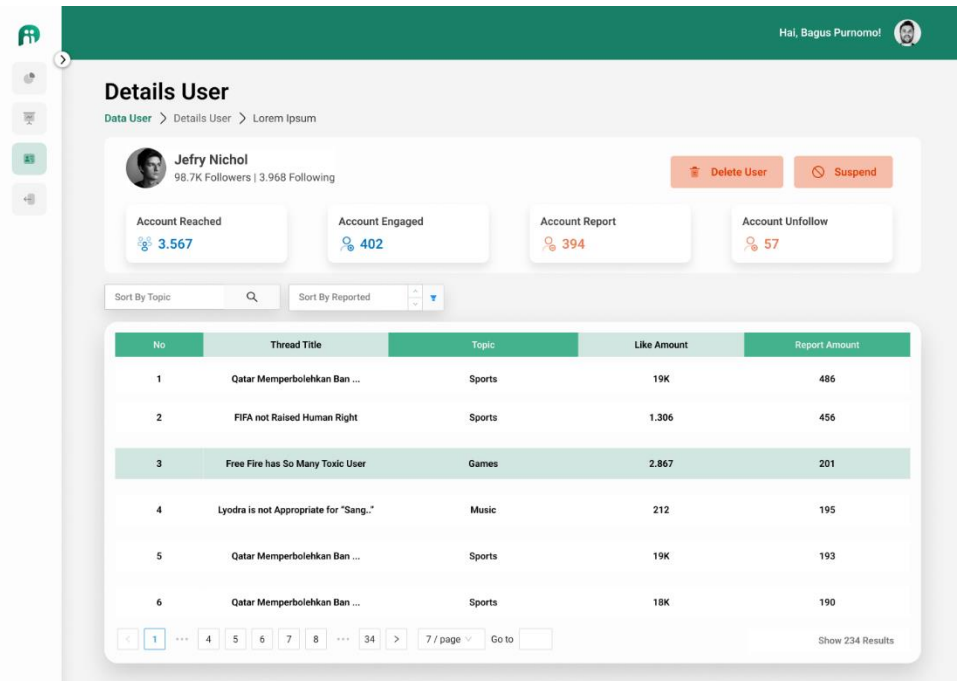

### **GAMBAR 4.10** *Details User*

Berdasarkan gambar di atas *admin* dapat melihat *detail* dari *user*, *admin*  dapat melakukan *delete user* dengan mengklik tombol *Delete User* dan men*suspend user.*

### *4.1.2* **Tampilan Pengguna (***users)*

# **1. Tampilan** *Login* **dan** *Register*

Tampilan pada saat *user* akan melakukan *login* dan *register*, dapat dillihat pada Gambar 4.11

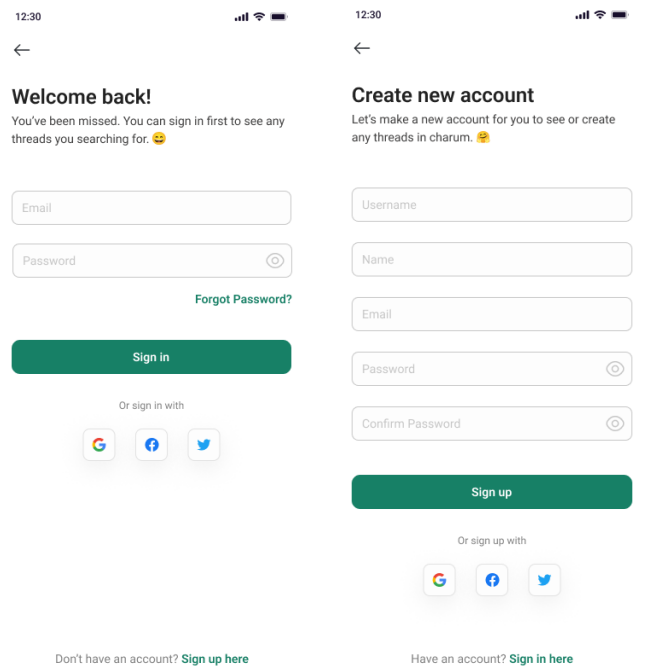

# **GAMBAR 4.11** *Login* **dan** *Registrasi User*

Berdasarkan gambar di atas, *user* dapat melakukan *login* jika sudah mempunya sebuah akun. Jika *user* belum mempunyai sebuah akun maka dapat melakukan *register* terlebih dahulu.

# **2. Tampilan** *Home*

Tampilan pada saat *user* dapat berhasil masuk / *login* ke menu *home*, dapat dillihat pada Gambar 4.12

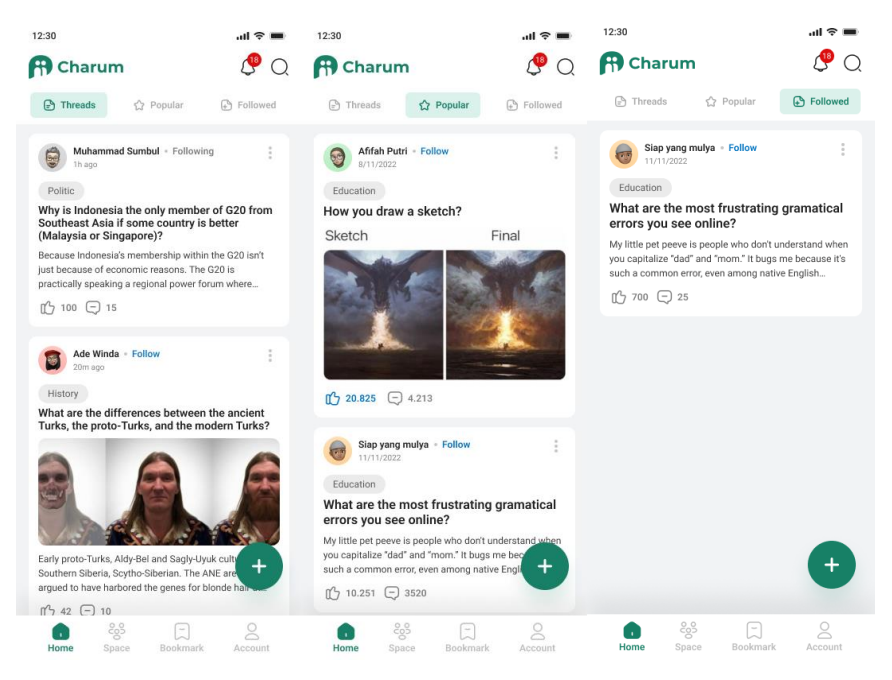

**GAMBAR 4.12** *Home*

Berdasarkan gambar di atas *user* berhasil masuk ke menu *home* dan dapat melihat *thread* yang telah di buat. *User* juga dapat membuat sebuah *thread*  dengan mengklik tombol *add (+) berwarna* hijau pada menu *home.*

# **3. Tampilan** *Create Threads*

Tampilan pada saat *user* akan membuat sebuah *thread*, dapat dillihat pada Gambar 4.13

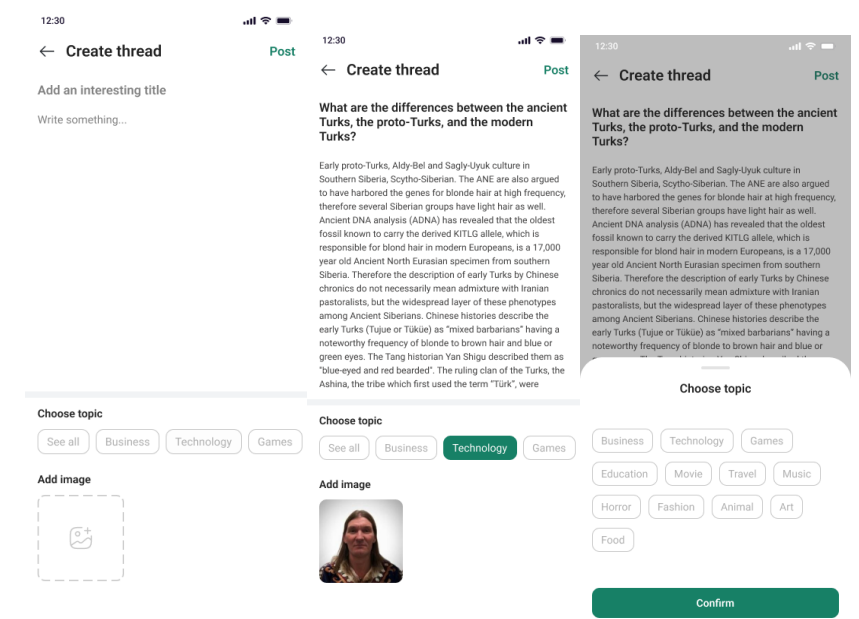

**GAMBAR 4.13** *Create Thread*

Berdasakan gambar diatas *user* dapat membuat sebuah *thread* dengan mengklik tombol *add, user* dapat menentukan *title thread,* menambahkan *description,* memilih *topic* yang ini digunakan dan juga dapat menambahkan sebuah gambar. *User* dapat memposting *thread* tersebut dengan mengklik "*post".*

### **4. Tampilan** *Space*

Tampilan pada menu Space *user* dapat melihat *topic* yang tersedia pada menu space, dapat dillihat pada Gambar 4.14

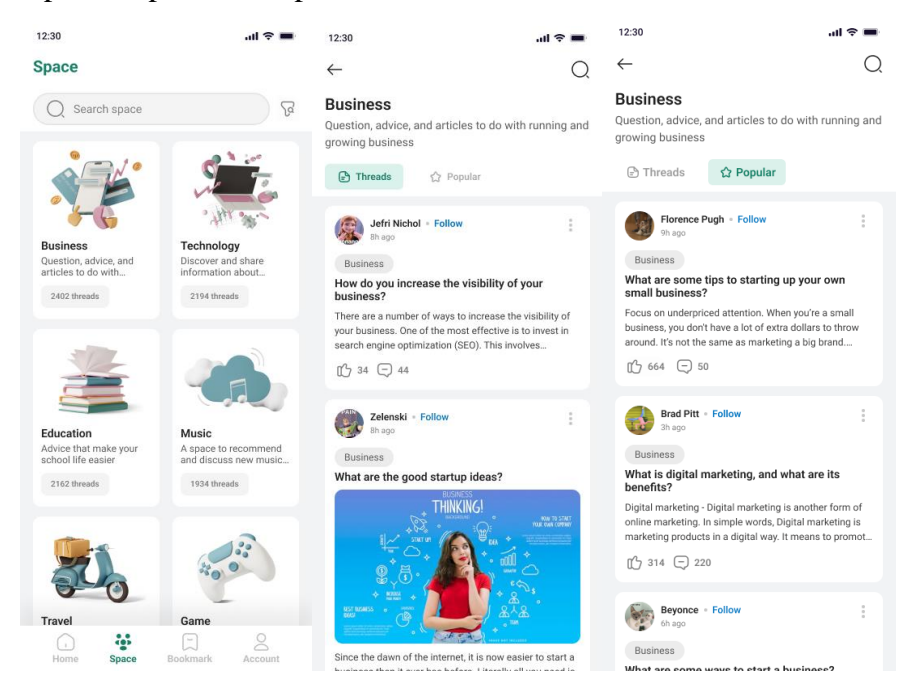

#### **GAMBAR 4.14** *Menu Space*

Berdasarkan gambar di atas *user* dapat melihat semua *topic* yang tersedia dan juga dapat melihat *thread* dengan cara mengklik salah satu dari *topic* yang tersedia.

## **5. Tampilan** *Bookmark*

Tampilan pada menu *Bookmark* yang dapat menyimpan suatu *thread*, dapat dillihat pada Gambar 4.15

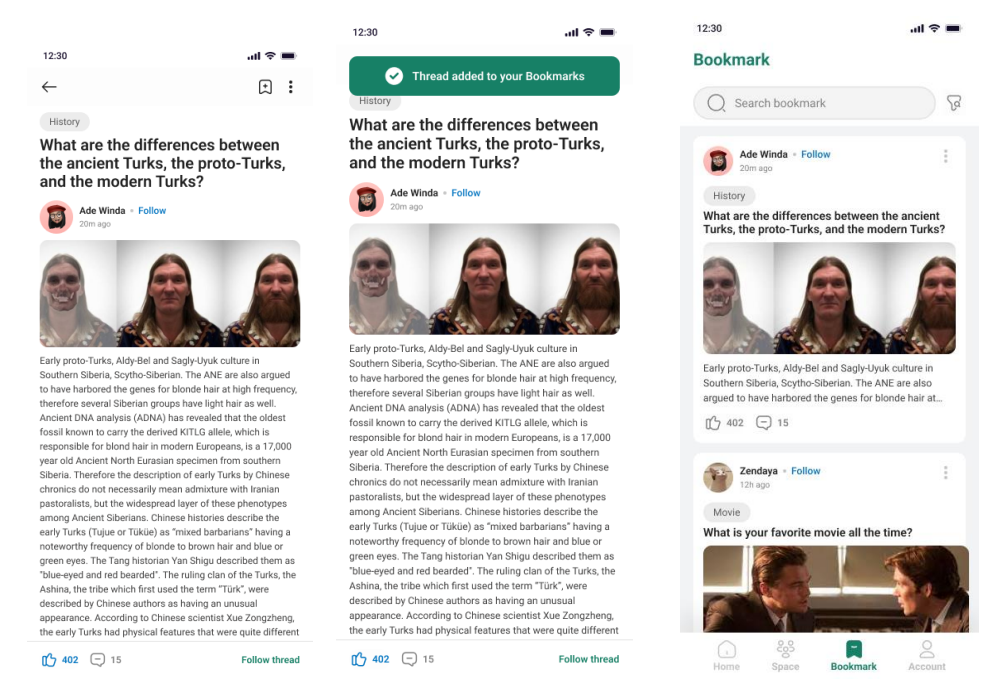

**GAMBAR 4.15** *Bookmark*

Berasarkan gambar diatas *user* dapat menyimpan sebuah *thread* dengan cara mengklik logo *bookmark* disebelah kanan atas pada suatu *thread* dan jika ingin melihat *thread* yang telah di *bookmark* dapat membuka menu *bookmark.*

# **4.2 Pembahasan Hasil dan Pengujian Sistem**

Hasil pembahasan penelitian dilakukan dengan menentukan spesifikasi perangkat lunak dan spesifikasi perangkat keras seperti berikut:

# **a. Perangkat Lunak**

- 1. *Windows 11*
- 2. *Visual Studio Code*
- 3. *Figma*
- 4. *Framework ReactJS, Flutter, Golang*
- 5. *MongoDB*

# **b. Perangkat Keras**

- 1. Intel(R) Core(TM) i3-1005G1 CPU @ 1.20GHz 1.19 GHz
- 2. *Memory RAM 20 GB*
- 3. *SSD 512 GB*
- 4. *Keyboard*
- 5. *Mouse*

# **4.3 Pengujian Fungsi Sistem**

Pengujian fungsi sistem adalah proses pengujian yang difokuskan pada memverifikasi apakah sistem berfungsi sesuai dengan spesifikasi yang telah ditentukan. Tujuan utamanya adalah untuk memastikan bahwa semua fitur atau fungsi yang diharapkan dari sistem beroperasi dengan benar.

| Data Input-an                                      | Diharapkan                                                                                                    | Respon                                                                                                    | <b>Sukses</b> | Gagal |
|----------------------------------------------------|----------------------------------------------------------------------------------------------------|----------------------------------------------------------------------------------------------------|---------------|-------|
| Register<br><b>Username</b><br>dan<br>Password     | Dapat melakukan<br>Register<br>pada<br>akun yang belum<br>terdaftar                                               | Dapat melakukan<br>Register<br>pada<br>akun yang belum<br>di terdaftar                                                                                                    | <b>Sukses</b> |       |
| Login<br><i><b>Username</b></i><br>dan<br>Password | Dapat melakukan<br>login<br>menggunakan<br>Username<br>dan<br>password<br>yang<br>terlah terdaftar                | Dapat melakukan<br>login<br>menggunakan<br>Username<br>dan<br>password<br>yang<br>terlah terdaftar                                                                             | <b>Sukses</b> |       |
| <b>User Create</b><br><b>Thread</b>                | Pengguna<br>dapat<br>menggunggah file<br><i>thread</i> yang<br>di<br>telah di buat                                | Pengguna dapat<br>membuat<br>thread<br>berhasil<br>dan<br>mengupload<br>thread yang telah<br>di buat                                                                           | <b>Sukses</b> |       |
| <b>User</b><br>Comment                             | Pengguna<br>dapat<br>membalas sebuah<br>thread yang telah<br>di buat oleh user<br>tersebut atau user<br>yang lain | Pengguna<br>dapat<br>membalas sebuah<br>thread yang telah<br>di buat oleh user<br>tersebut atau user<br>lain<br>dan<br>yang<br>dapat membalas<br>komentar<br>dalam<br>komentar | <b>Sukses</b> |       |

**TABEL 4. 1 Hasil Pengujian**

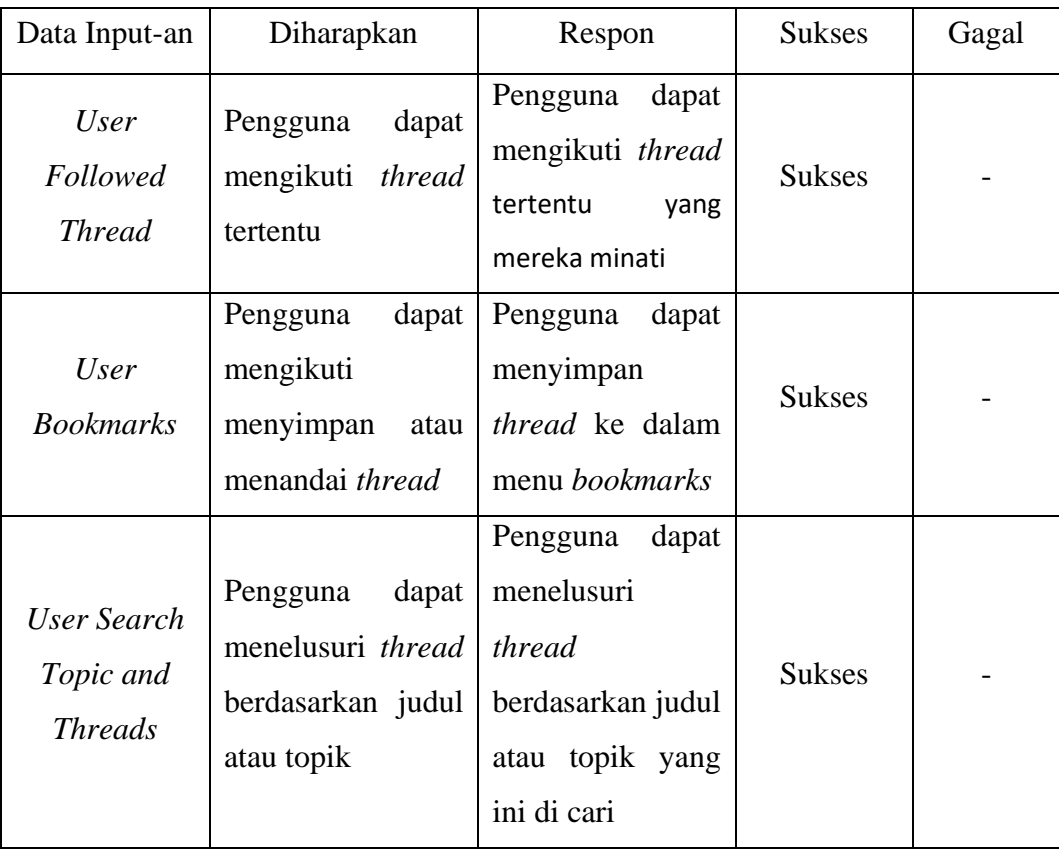

### **4.4 Kelebihan dan Kekurangan**

Berikut adalah beberapa kekurangan dan kelebihan dari rancangan sistem diskusi online (E-Discussion) :

### **4.4.1 Kelebihan**

1. Kemudahan Aksesbilitas

Memungkinkan pengguna untuk berpartisipasi dari mana saja dengan koneksi internet, meningkatkan aksesibilitas dan partisipasi dalam diskusi.

2. Fleksibilitas Waktu

Memberikan fleksibilitas waktu bagi pengguna untuk berkontribusi, karena mereka dapat berpartisipasi kapan pun.

3. Mengurangi Biaya

Dengan menggunakan aplikasi diskusi online, perjalanan atau pertemuan tatap muka sering tidak diperlukan, menghemat biaya perjalanan dan waktu.

### **4.4.2 Kekurangan**

1. Kurangnya Interaksi Tatap Muka

Kurangnya kontak langsung dapat mengurangi kemampuan untuk membaca ekspresi dan bahasa tubuh, serta membatasi kedalaman dan nuansa komunikasi.

2. Potensi untuk Kesalahpahaman

Tanpa komunikasi langsung, ada risiko kesalahpahaman dan kehilangan konteks, terutama dalam diskusi yang kompleks atau kontroversial.

3. Ketergantungan pada Teknologi

Aplikasi diskusi online bergantung pada ketersediaan dan kinerja teknologi. Gangguan jaringan atau masalah teknis lainnya dapat mengganggu atau bahkan menghentikan komunikasi.